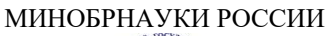

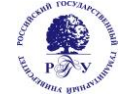

Федеральное государственное бюджетное образовательное учреждение высшего образования **«Российский государственный гуманитарный университет» (ФГБОУ ВО «РГГУ»)**

# ФАКУЛЬТЕТ ИНФОРМАЦИОННЫХ СИСТЕМ И БЕЗОПАСНОСТИ

## *Кафедра информационных технологий и систем*

# **ТЕХНОЛОГИИ ЗАПИСИ И ХРАНЕНИЯ ИНФОРМАЦИИ**

# РАБОЧАЯ ПРОГРАММА ДИСЦИПЛИНЫ

09.03.03 Прикладная информатика

*Код и наименование направления подготовки*

Информационно-коммуникационные технологии цифровой трансформации *Наименование направленности (профиля)*

Уровень высшего образования: бакалавриат

Форма обучения: *очная*

РПД адаптирована для лиц с ограниченными возможностями здоровья и инвалидов

Москва 2024

Технологии записи и хранения информации Рабочая программа дисциплины Составитель: *к.х.н., доцент А.М. Подорожный* …………………………………………………….. Ответственный редактор

*к.с.-х.н., доц, зав. кафедрой* 

*Информационных технологий и систем Н.Ш. Шукенбаева*

…………………………………………………………

УТВЕРЖДЕНО Протокол заседания кафедры ИТС № 8 от 04.03.2024 г.

# **ОГЛАВЛЕНИЕ**

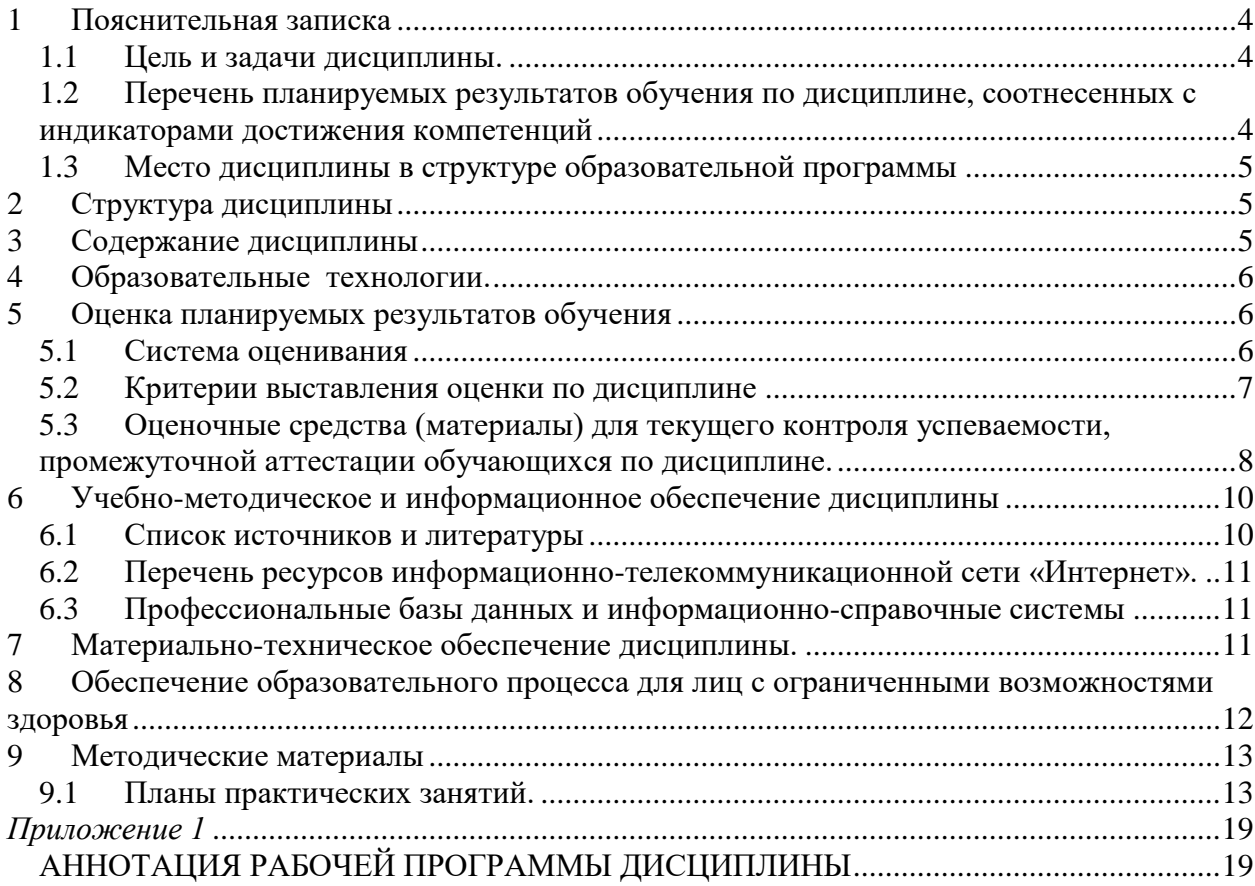

## **1 Пояснительная записка**

## <span id="page-3-1"></span><span id="page-3-0"></span>**1.1 Цель и задачи дисциплины**.

Цель дисциплины – получение знаний о технологиях и системах записи и хранения информации, представляющих собой сочетание программных и аппаратных средств представления данных в различной форме.

Задачи дисциплины:

- получение знаний по аппаратным и программным способам реализации средств записи и хранения информации;
- приобретение практических навыков работы с системами записи и хранения информации.

## <span id="page-3-2"></span>**1.2 Перечень планируемых результатов обучения по дисциплине, соотнесенных с индикаторами достижения компетенций**

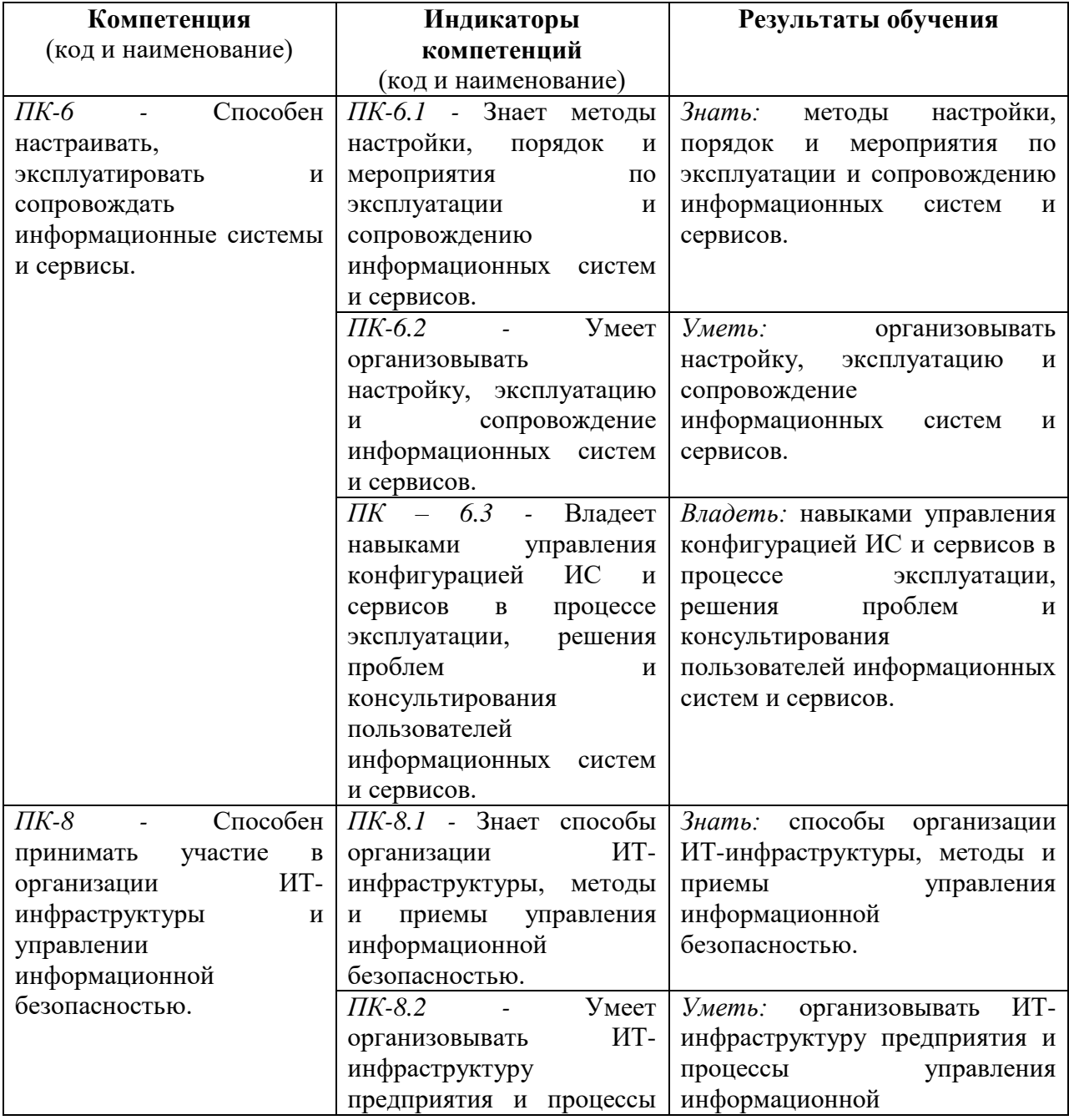

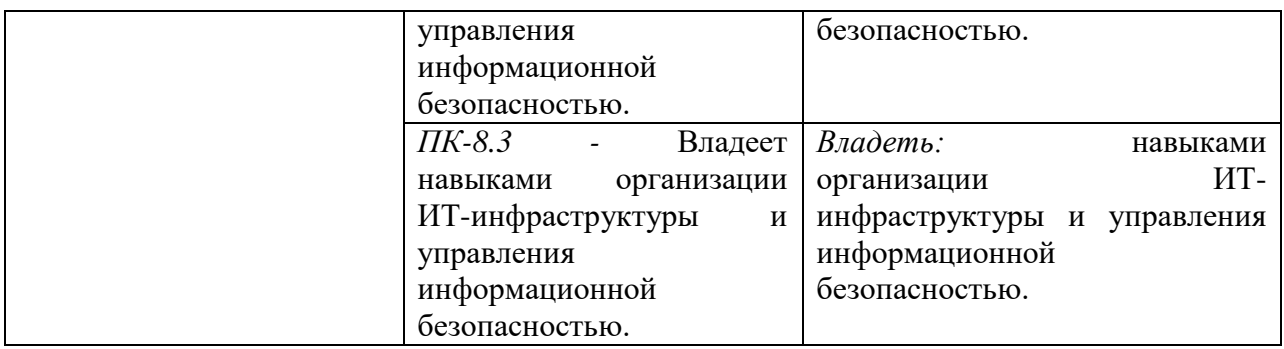

### <span id="page-4-0"></span>**1.3 Место дисциплины в структуре образовательной программы**

Дисциплина «Технологии записи и хранения информации**»** относится к вариативной части блока дисциплин по выбору учебного плана.

Для освоения дисциплины необходимы компетенции, формируемые в ходе изучения дисциплин: «Архитектура вычислительных систем», Физические основы информационных технологий».

В результате освоения дисциплины «Технологии записи и хранения информации» формируются знания, умения и владения, необходимые для изучения следующих дисциплин: «Управление информационными системами», «Моделирование и оптимизация в задачах цифровой трансформации», «Управление проектами цифровой трансформации».

### **2 Структура дисциплины**

Общая трудоёмкость дисциплины составляет 3 з.е., 108 академических часов.

<span id="page-4-1"></span>Объем дисциплины в форме контактной работы обучающихся с педагогическими работниками и (или) лицами, привлекаемыми к реализации образовательной программы на иных условиях, при проведении учебных занятий:

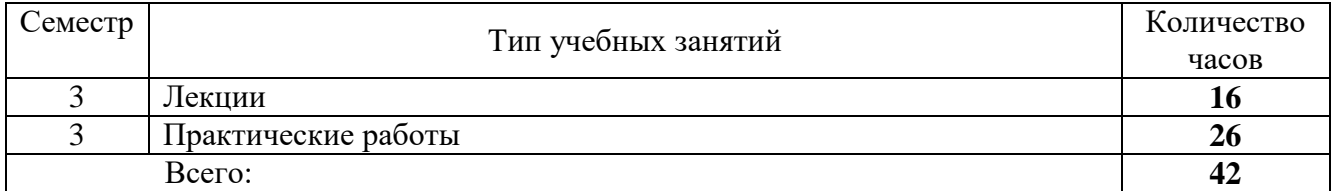

Объем дисциплины (модуля) в форме самостоятельной работы обучающихся составляет 66 академических часов.

### **3 Содержание дисциплины**

<span id="page-4-2"></span>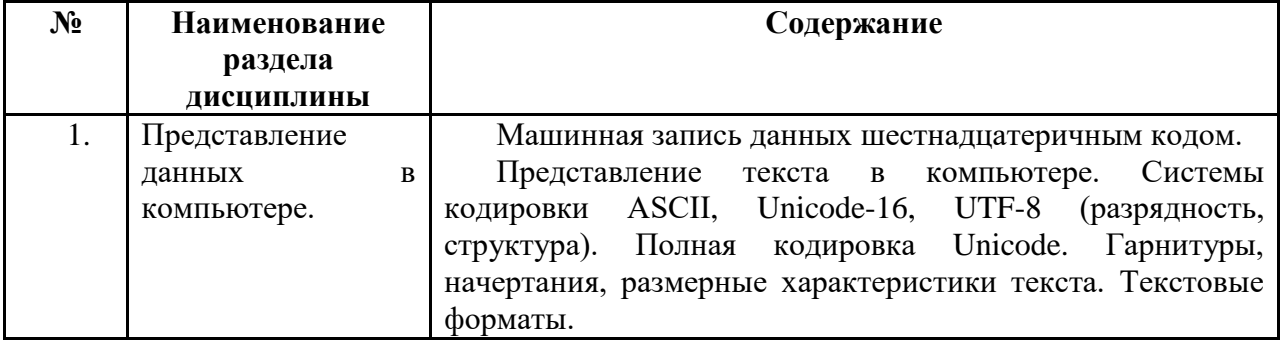

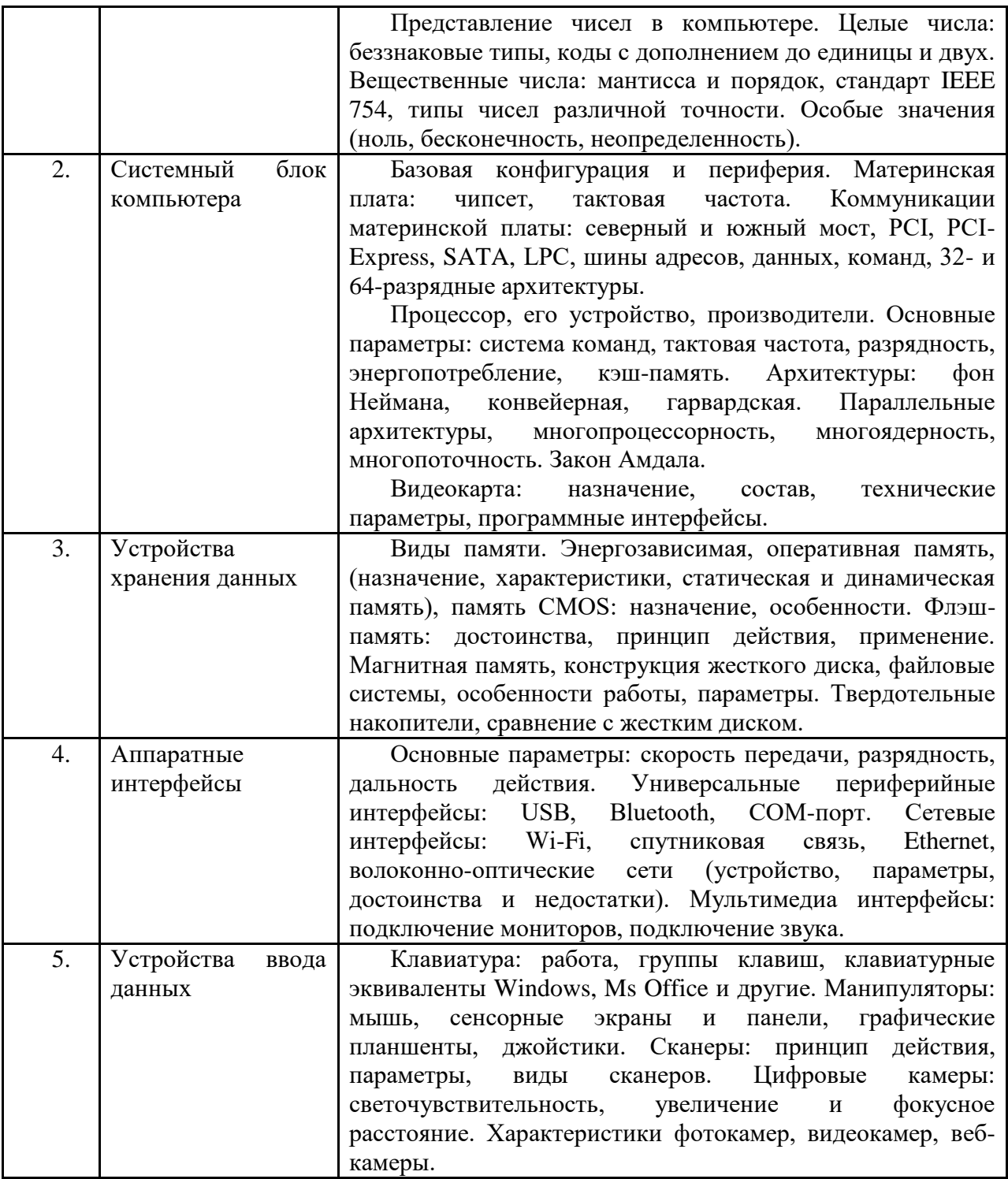

## **4 Образовательные технологии.**

<span id="page-5-0"></span>Для проведения учебных занятий по дисциплине используются различные образовательные технологии. Для организации учебного процесса может быть использовано электронное обучение и (или) дистанционные образовательные технологии.

# **5 Оценка планируемых результатов обучения**

## <span id="page-5-2"></span><span id="page-5-1"></span>**5.1 Система оценивания**

6

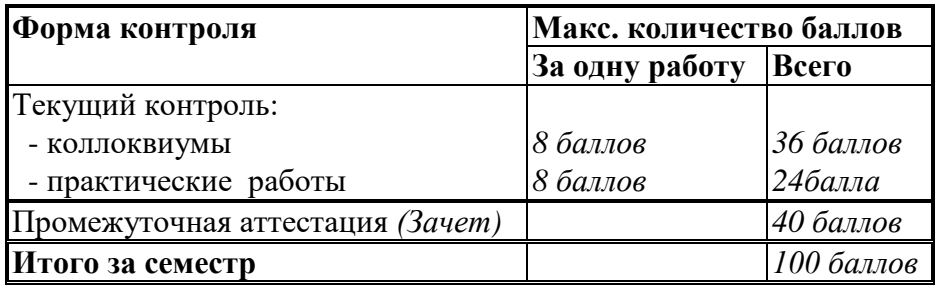

Полученный совокупный результат конвертируется в традиционную шкалу оценок и в шкалу оценок Европейской системы переноса и накопления кредитов (European Credit Transfer System; далее – ECTS) в соответствии с таблицей:

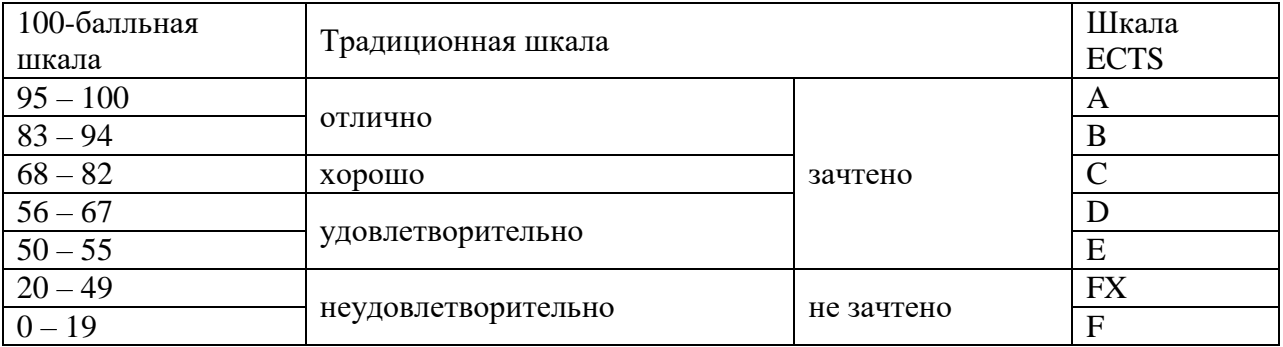

# <span id="page-6-0"></span>**5.2** Критерии выставления оценки по дисциплине

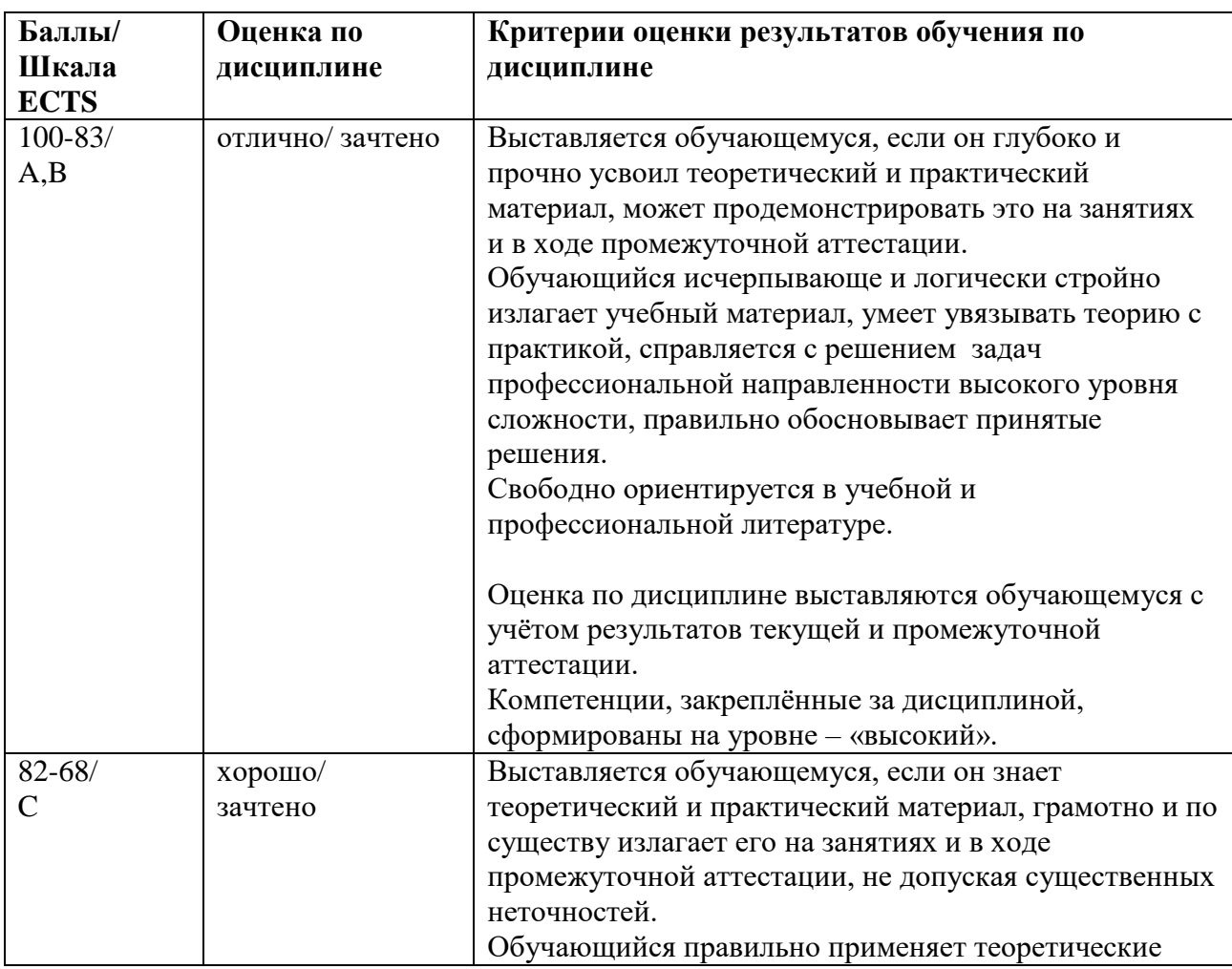

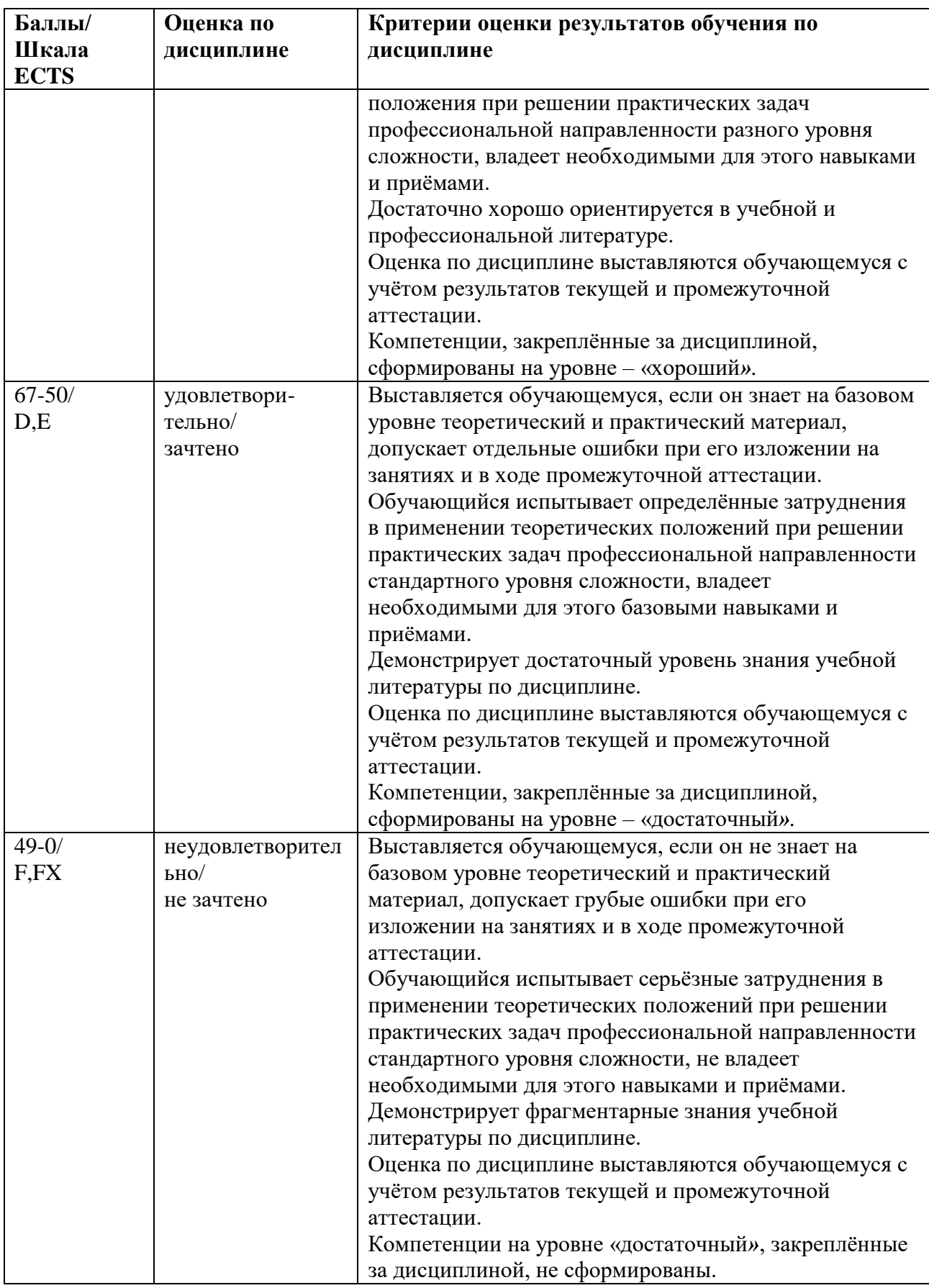

### <span id="page-7-0"></span>**5.3 Оценочные средства (материалы) для текущего контроля успеваемости, промежуточной аттестации обучающихся по дисциплине.**

Тема 1.

- 1. Машинная запись данных шестнадцатеричным кодом. (ПК 6.2)
- 2. Машинное представление целых чисел: беззнаковые типы, прямой код, коды с дополнением до единицы и до двух. (ПК 6.1)
- 3. Нормализованная форма представления вещественных чисел в двоичной и десятичной форме. (ПК 6.2)
- 4. Стандарт IEEE 754, вычисление мантиссы и характеристики, схема представления. (ПК 6.2)
- 5. Типы стандарта IEEE 754: применение, схема представления, допустимые диапазоны. (ПК 6.2)
- 6. Особые значения чисел: ноль, неопределённость, бесконечность. (ПК 6.1)
- 7. Система кодировки текста ASCII, расширенные версии кириллицы. (ПК 6.3)
- 8. Кодировки символов Unicode-16, UTF-8. (ПК 6.1)
- 9. Полная версия кодировки Unicode. (ПК 6.3)

Тема 2.

- 1. Материнская плата, чипсет, понятие тактовой частоты. (ПК 6.3)
- 2. Коммуникации чипсета материнской платы. (ПК 6.3)
- 3. Процессор, его назначение, виды, производители, система команд. (ПК 6.3)
- 4. Тактовая частота, разрядность, энергопотребление процессора, кэш-память. (ПК 6.1)
- 5. Архитектуры фон Неймана, конвейерная, гарвардская. (ПК 6.1)
- 6. Параллельные архитектуры, многопроцессорность, многоядерность, многопоточность. Закон Амдала. (ПК 6.1)
- 7. Видеокарты: устройство, технические параметры, программный интерфейс. (ПК 6.2)

Тема 3.

- 1. Виды цифровой памяти, история их появления.
- 2. Энергозависимая память, статическая и динамическая, сравнение, характеристики.
- 3. Оперативная память, ее роль в компьютере.
- 4. «Энергонезависимая» память CMOS, ее содержимое.
- 5. Магнитный жесткий диск: устройство, порядок записи, файловые системы.
- 6. Стирание и восстановление магнитной записи, дефрагментация, парковка, технические параметры дисков HDD.
- 7. Флэш-память: преимущества, принцип работы, области применения.
- 8. Твердотельная постоянная память, ее сравнение с магнитной памятью, применение. Тема 4.
- 1. Технические характеристики аппаратных интерфейсов, влияние различных факторов.  $($  $\Pi$ K 8.1)
- 2. Интерфейсы подключения периферийных устройств USB, Bluetooth, COM-порт. (ПК 8.1)
- 3. Беспроводная связь Wi-Fi, стандарты, виды, адаптеры. (ПК 8.3)
- 4. Спутниковая связь, геостационарная и подвижная. (ПК 8.1)
- 5. Кабельная технология Ethernet, устройство, адаптеры. (ПК 8.2)
- 6. Оптоволоконные коммуникации, параметры, применение. (ПК 8.2)
- 7. Интерфейсы подключения мониторов и звука. (ПК 8.3)

Тема 5.

- 1. Клавиатура, виды функциональных и специальных клавиш, клавиатурные эквиваленты. (ПК 8.1)
- 2. Устройства манипуляторного типа: мышь и ее аналоги, графические планшеты, джойстики (назначение, эксплуатационные характеристики). (ПК 8.2)
- 3. Разрешение и цветность при сканировании, оптимальные разрешения для различных целей. (ПК 8.3)
- 4. Виды и характеристики сканеров, условия качественного сканирования. (ПК 8.2)
- 5. Цифровые фото- и видеокамеры: светочувствительность по ISO, увеличение и фокусное расстояние. (ПК 8.3)
- 6. Характеристики фотокамер. (ПК 8.1)
- 7. Характеристики видеокамер, Web-камеры. (ПК 8.1)

# <span id="page-9-1"></span><span id="page-9-0"></span>**6 Учебно-методическое и информационное обеспечение дисциплины 6.1 Список источников и литературы**

# Литература

Основная

- 1. Лянг, В. Ф. ЭВМ и периферийные устройства : учебное пособие / В.Ф. Лянг. Москва : ИНФРА-М, 2023. — 580 с. — (Высшее образование: Бакалавриат). — DOI 10.12737/1912429. - ISBN 978-5-16-018135-6. - Текст : электронный. - URL: https://znanium.com/catalog/product/1912429
- 2. Веретехина, С. В. Модели, методы, алгоритмы и программные решения вычислительных машин, комплексов и систем : учебник / С.В. Веретехина, В.Л. Симонов, О.Л. Мнацаканян. — Москва : ИНФРА-М, 2020. — 306 с. : ил. — (Высшее образование: Бакалавриат). - ISBN 978-5-16-016656-8. - Текст : электронный. - URL: https://znanium.com/catalog/product/1210403 6.
- 3. Гуров, В. В. Микропроцессорные системы : учебное пособие / В.В. Гуров. Москва : ИНФРА-М, 2023. — 336 с. + Доп. материалы [Электронный ресурс]. — (Высшее образование: Бакалавриат). — DOI 10.12737/7788. - ISBN 978-5-16- 009950-7. - Текст : электронный. - URL: https://znanium.com/catalog/product/1984021

### Дополнительная

- 1. Шишов, О. В. Современные технологии и технические средства информатизации : учебник / О.В. Шишов. — Москва : ИНФРА-М, 2022. — 462 с. + Доп. материалы [Электронный ресурс]. — (Среднее профессиональное образование). - ISBN 978-5- 16-017112-8. - Текст : электронный. - URL: https://znanium.com/catalog/product/1764799
- 2. Таненбаум Э., Остин Т. Архитектура компьютера. 6-е изд. СПб.: Питер, 2013. 816 с.: ил.
- 3. Авдеев, В. А. Периферийные устройства: интерфейсы, схемотехника, программирование : учебное пособие / В. А. Авдеев. - Москва : ДМК Пресс, 2016. - 848 с. - ISBN 978-5-97060-207-2. - Текст : электронный. - URL: https://znanium.com/catalog/product/2012568
- 4. Буза, М. К. Архитектура компьютеров: Учебник / Буза М.К. Мн.:Вышэйшая

школа, 2015. - 414 с.: ISBN 978-985-06-2652-3. - Текст : электронный. - URL: https://znanium.com/catalog/product/1011033

## <span id="page-10-0"></span>**6.2 Перечень ресурсов информационно-телекоммуникационной сети «Интернет»**.

Викисловарь. Дискретная математика. Представление информации. https://neerc.ifmo.ru/wiki/index.php?title=%D0%94%D0%B8%D1%81%D0%BA%D1%80%D 0%B5%D1%82%D0%BD%D0%B0%D1%8F\_%D0%BC%D0%B0%D1%82%D0%B5%D0%B C%D0%B0%D1%82%D0%B8%D0%BA%D0%B0 Национальная электронная библиотека (НЭБ) www.rusneb.ru ELibrary.ru Научная электронная библиотека www.elibrary.ru Электронная библиотека Grebennikon.ru www.grebennikon.ru Cambridge University Press PrоQuest Dissertation & Theses Global SAGE Journals Taylor and Francis **JSTOR** 

[http://znanium.com](http://znanium.com/) – Электронно-библиотечная система.

[http://window.edu.ru](http://window.edu.ru/) - Информационная система «Единое окно доступа к образовательным ресурсам».

http://encyclopedia.ru – онлайн-энциклопедия.

[http://www.informio.ru](http://www.informio.ru/) – Электронный справочник «Информио» для высших учебных заведений.

<http://www.consultant.ru/> - КонсультантПлюс. Правовая поддержка.

## <span id="page-10-1"></span>**6.3 Профессиональные базы данных и информационно-справочные системы**

Доступ к профессиональным базам данных: https://liber.rsuh.ru/ru/bases Информационные справочные системы:

- 1. Консультант Плюс
- 2. Гарант

### **7 Материально-техническое обеспечение дисциплины.**

<span id="page-10-2"></span>Материально-техническое обеспечение занятия: Лаборатория аппаратных средств вычислительной техники – ауд. № 128:

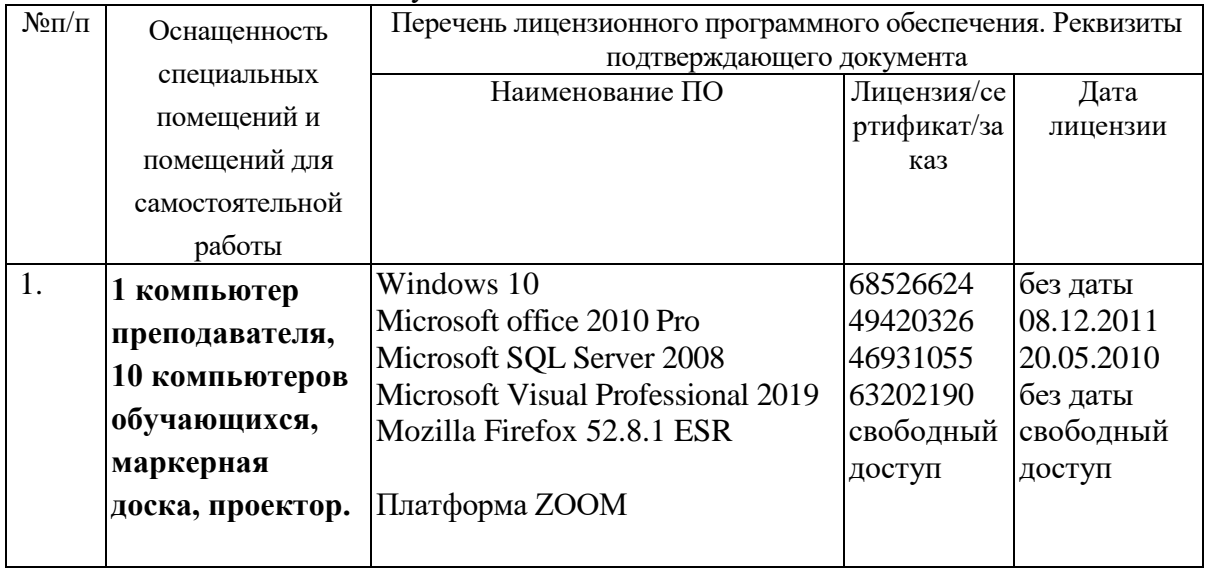

### <span id="page-11-0"></span>**8 Обеспечение образовательного процесса для лиц с ограниченными возможностями здоровья**

В ходе реализации дисциплины используются следующие дополнительные методы обучения, текущего контроля успеваемости и промежуточной аттестации обучающихся в зависимости от их индивидуальных особенностей:

 для слепых и слабовидящих: лекции оформляются в виде электронного документа, доступного с помощью компьютера со специализированным программным обеспечением; письменные задания выполняются на компьютере со специализированным программным обеспечением или могут быть заменены устным ответом; обеспечивается индивидуальное равномерное освещение не менее 300 люкс; для выполнения задания при необходимости предоставляется увеличивающее устройство; возможно также использование собственных увеличивающих устройств; письменные задания оформляются увеличенным шрифтом; экзамен и зачёт проводятся в устной форме или выполняются в письменной форме на компьютере.

 для глухих и слабослышащих: лекции оформляются в виде электронного документа, либо предоставляется звукоусиливающая аппаратура индивидуального пользования; письменные задания выполняются на компьютере в письменной форме; экзамен и зачёт проводятся в письменной форме на компьютере; возможно проведение в форме тестирования.

 для лиц с нарушениями опорно-двигательного аппарата: лекции оформляются в виде электронного документа, доступного с помощью компьютера со специализированным программным обеспечением; письменные задания выполняются на компьютере со специализированным программным обеспечением; экзамен и зачёт проводятся в устной форме или выполняются в письменной форме на компьютере.

При необходимости предусматривается увеличение времени для подготовки ответа.

Процедура проведения промежуточной аттестации для обучающихся устанавливается с учётом их индивидуальных психофизических особенностей. Промежуточная аттестация может проводиться в несколько этапов.

При проведении процедуры оценивания результатов обучения предусматривается использование технических средств, необходимых в связи с индивидуальными особенностями обучающихся. Эти средства могут быть предоставлены университетом, или могут использоваться собственные технические средства.

Проведение процедуры оценивания результатов обучения допускается с использованием дистанционных образовательных технологий.

Обеспечивается доступ к информационным и библиографическим ресурсам в сети Интернет для каждого обучающегося в формах, адаптированных к ограничениям их здоровья и восприятия информации:

 для слепых и слабовидящих: в печатной форме увеличенным шрифтом, в форме электронного документа, в форме аудиофайла.

для глухих и слабослышащих: в печатной форме, в форме электронного документа.

 для обучающихся с нарушениями опорно-двигательного аппарата: в печатной форме, в форме электронного документа, в форме аудиофайла.

Учебные аудитории для всех видов контактной и самостоятельной работы, научная библиотека и иные помещения для обучения оснащены специальным оборудованием и учебными местами с техническими средствами обучения:

 для слепых и слабовидящих: устройством для сканирования и чтения с камерой SARA CE; дисплеем Брайля PAC Mate 20; принтером Брайля EmBraille ViewPlus;

 для глухих и слабослышащих: автоматизированным рабочим местом для людей с нарушением слуха и слабослышащих; акустический усилитель и колонки;

для обучающихся с нарушениями опорно-двигательного аппарата: передвижными, регулируемыми эргономическими партами СИ-1; компьютерной техникой со специальным программным обеспечением.

### **9 Методические материалы**

### <span id="page-12-1"></span><span id="page-12-0"></span>**9.1 Планы практических занятий.**

#### **Практическая работа 1. Изучение возможностей клавиатуры.**

Указания по выполнению заданий:

- 1. Универсальные «горячие клавиши» Windows.
- 2. Наборы с участием клавиши Пуск.
- 3. Работа с файлами, папками, окнами.
- 4. Возможности клавиатуры в Microsoft Word.

### **Практическая работа 2. Сканирование и последующая обработка изображения и текста.**

Указания по выполнению заданий:

- 1. Сканирование и распознавание текста.
- 2. Форматирование текста в Microsoft Word.
- 3. Сканирование и сохранение иллюстраций.
- 4. Размещение текста и иллюстраций в Microsoft Publisher.

### **Практическая работа 3. Сканирование кино- и фотопленок.**

Указания по выполнению заданий:

- 1. Сканирование и обработка фотопленки.
- 2. Сканирование и обработка кинопленки.

Пример указания к практической работе.

### Практическое занятие №1

### **Изучение возможностей клавиатуры**

Умелое использование, как клавиатурных сочетаний («горячих клавиш»), так и одиночных клавиш позволяет существенно повысить эффективность работы на компьютере. Вместо нескольких секунд, которые требуются на действия с помощью мышки, те же команды можно реализовать практически мгновенно. Ещё полезнее применять клавиши и клавиатурные наборы в ноутбуках, когда нет мышки, и работу приходится проводить с помощью не очень удобной сенсорной панели.

Если же компьютерная мышь откажет, то с помощью клавиатурных сочетаний можно сохранить результат и нормально закончить работу. Наконец, есть действия, которые можно выполнить только с помощью клавиатуры (например, скриншот экрана).

В каждом развитом приложении заложены определённые клавиатурные наборы для тех или иных действий. Специалисты, постоянно работающим с этим приложением, запоминают и активно применяют «горячие клавиши». При постоянной работе это экономит минуты, вырастающие в часы, дни, недели и т.д.

Есть и универсальные клавиши, которые действуют в абсолютном большинстве приложений, работающих под Windows. Например, **Ctrl+X**, **Ctrl+C**, **Ctrl+V** для вырезания/копирования/вставки, или **F1** для справки. Другие универсальные клавиши приведены в таблице 1. Они действуют внутри соответствующих программ. В третьем столбце, для лучшего запоминания, дана расшифровка выбранной буквы-клавиши.

Надо отметить, что при наборе клавиатурных сочетаний не имеет значения раскладка клавиатуры: русская или английская. «Горячие клавиши» работают при любой раскладке.

Таблица 1. Универсальные «горячие клавиши» для программ, адаптированных к Windows.

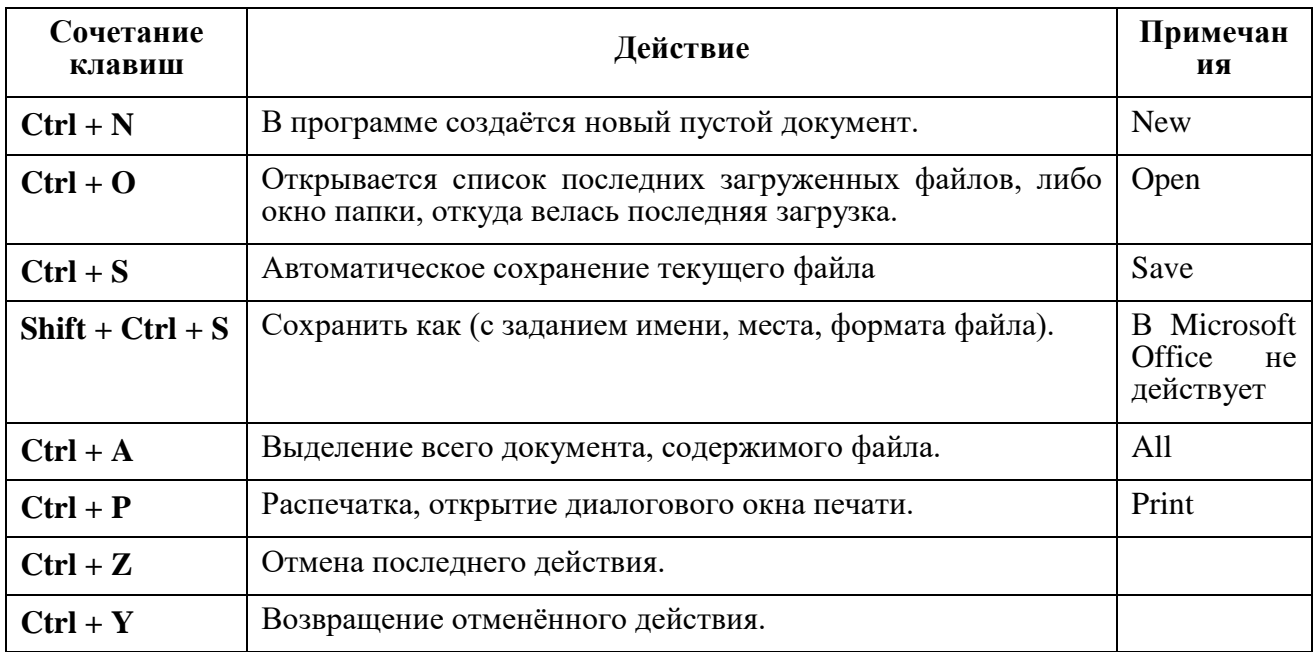

Отдельно надо рассмотреть сочетание Ctrl + Alt + Delete, которое можно вызвать из любого режима работающего компьютера. Эта комбинация реализует блокировку и перезагрузку во всех IBM-совместимых компьютерах, но в разных платформах действует немного по-разному. В ОС Windows с 7 по 11, Ctrl+Alt+Del запускает режим Безопасность Windows, с вызовом соответствующего меню. Чаще всего комбинацию применяют для удаления не работающего приложения, перезагрузки зависшего компьютера, анализа состояния ПО.

В данном задании рассмотрены возможности клавиатуры в ОС Windows, в приложениях Word и Photoshop. Команды надо будет выполнять с помощью соответствующих клавиш и клавиатурных наборов.

1. Наборы с участием клавиши Пуск

Известно, что клавиша Пуск: Н или И открывает меню с программным обеспечением, установленным в компьютере, а также Начальный экран, который пользователь может настроить под свои предпочтения. Но в сочетании с другими клавишами открывается много иных возможностей, которые приведены в таблице 2.

Таблица 2. Клавиатурные наборы меню Пуск.

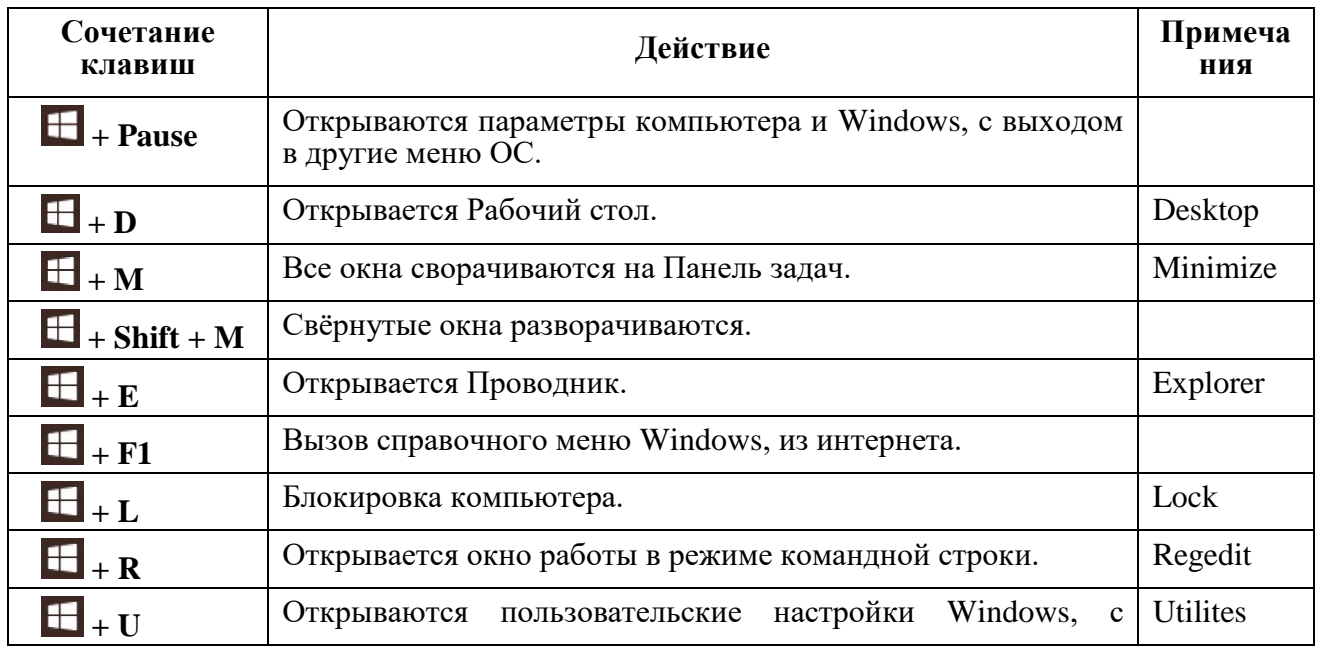

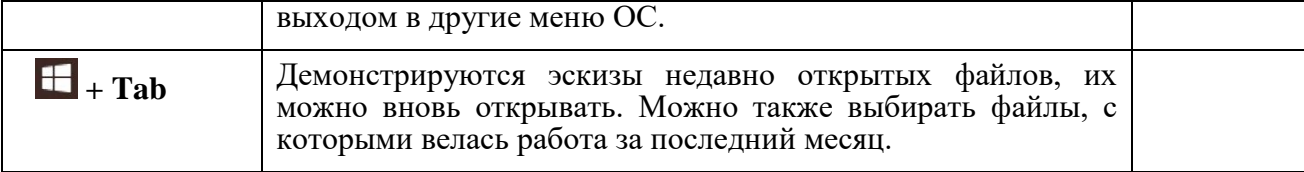

Создадим текстовый файл с содержимым, пользуясь только клавиатурой.

- 1.1. Нажмите **H** + Pause, скопируйте характеристики вашего компьютера.
- **1.2.** Нажмите  $\mathbf{+}$  + **D**, затем клавишу  $\mathbf{R}$  (контекстное меню), после чего стрелками выберите: Создать > Документ Microsoft Word.
- 1.3. Два раза нажмите Enter, откроется пустой документ, вставьте в него командой Ctrl+V скопированные характеристики.
- 1.4. Нажмите <sup>1</sup> + Tab, пользуясь стрелками и Enter, откройте какой-либо загруженный во последнее время текстовый файл (многостраничный), перейдите туда с помощью
- 1.5. Клавишами Shift + ↓ выделите любой текстовый фрагмент в несколько страниц, скопируйте его, вернитесь в созданный Документ Microsoft Word и вставьте туда скопированный фрагмент.

2. Работа с файлами, папками, окнами

При работе с окнами Проводника клавишами ↑ и ↓ осуществляется переход в списке на одну позицию, клавишами **Page Up и Page Down** - переход в верхнюю и нижнюю часть окна, а клавишами Home и End - переход в начало и конец списка.

Полезными могут оказаться следующие одиночные клавиши:

- $F1$  вызов справки о Проводнике Windows;
- F2 вызов команды Переименовать (файл, папку);
- Print Screen выполняется скриншот (снимок) экрана, который можно сохранить и редактировать как графический файл (иногда не существует другого пути сохранения экранной информации).
- Tab поочерёдное выделение всех элементов в диалоговых окнах программ (любых работающих под Windows).

Таблица 3. Эффективные клавиатурные наборы для работы с файлами, папками, окнами.

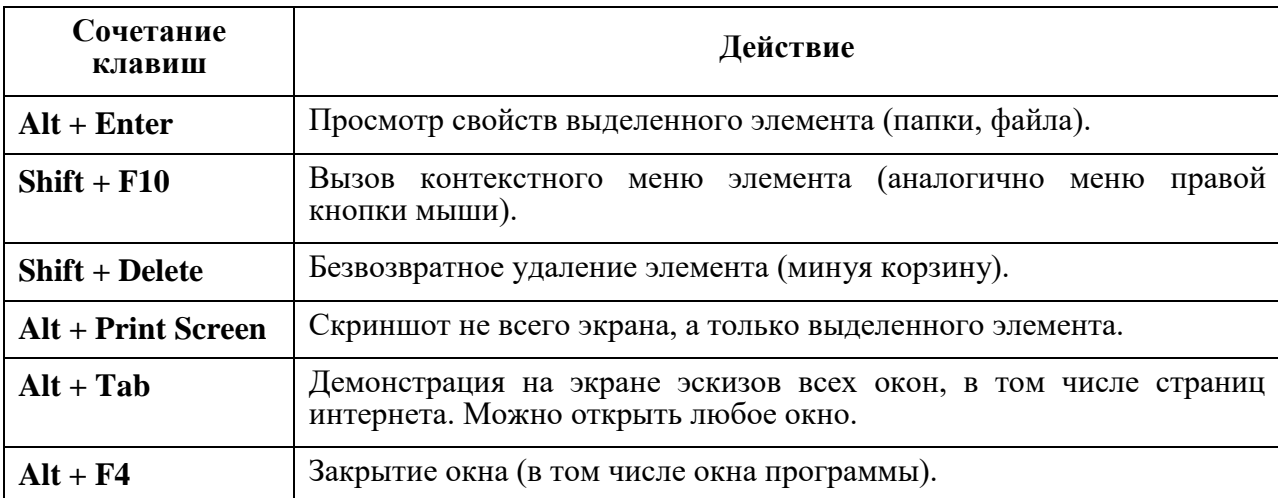

Сохраните созданный файл в своей папке. Здесь как исключение придётся воспользоваться мышкой, поскольку стандартная команда Windows «Сохранить как»: **Shift + Ctrl + S** в Microsoft Office не действует.

- **2.1.** Мышкой переходим в меню **Файл**, стрелкой переходим на позицию **Сохранить как**, далее **Компьютер > Рабочий стол > Enter**.
- **2.2.** В списке **Имя файла** произвольно назовите ваш файл, после чего клавишей **Tab** пройдитесь по элементам диалогового окна **Сохранение документа** до списка файлов и папок. Далее соответствующими клавишами доберитесь до своей папки и сохраните ваш файл.
- **2.3.** Нажмите  $\mathbf{H}$  + **E**, появляется Проводник со списком последних открытых файлов. Нажмите **Alt + Print Screen** для копирования окна Проводника в буфер обмена.
- **2.4.** Загрузите графический редактор **Adobe Photoshop**, нажмите **Ctrl + N**, появляется новое пустое окно растровой картинки. Теперь нажмите **Ctrl+V** – в пустое пространство копируется окно проводника, точно по размеру.

*Если в Photoshop сохраняется весь экран, то надо проделать операцию ещё раз пока в виде картинки не сохранится только нужное окно.*

- **2.5.** Сохраним картинку в формате **JPEG**. Нажмите **Shift + Ctrl + S**, в окне сохранения дайте файлу имя, с помощью **Tab** перейдите в **Тип файла** стрелкой ↓ раскройте список и выберите **JPEG**, после чего так же, как в **2.2** сохраните файл в своей папке (в окне **Параметры JPEG** просто нажмите **Enter**).
- **2.6.** Выберите в Проводнике ваш файл (надпись меняет цвет). Нажмите **Alt + Enter**, появляется окно свойств файла.
- **2.7.** Нажмите **Alt + Print Screen**, после чего загрузите окно свойств в **Photoshop** и сохраните его в формате **JPEG** так же, как в п. **2.4** и **2.5**.

3. Возможности клавиатуры в Microsoft Word

Клавиатурных наборов в Microsoft Word довольно много. В таблице 4 приведены лишь наиболее нужные (по мнению автора).

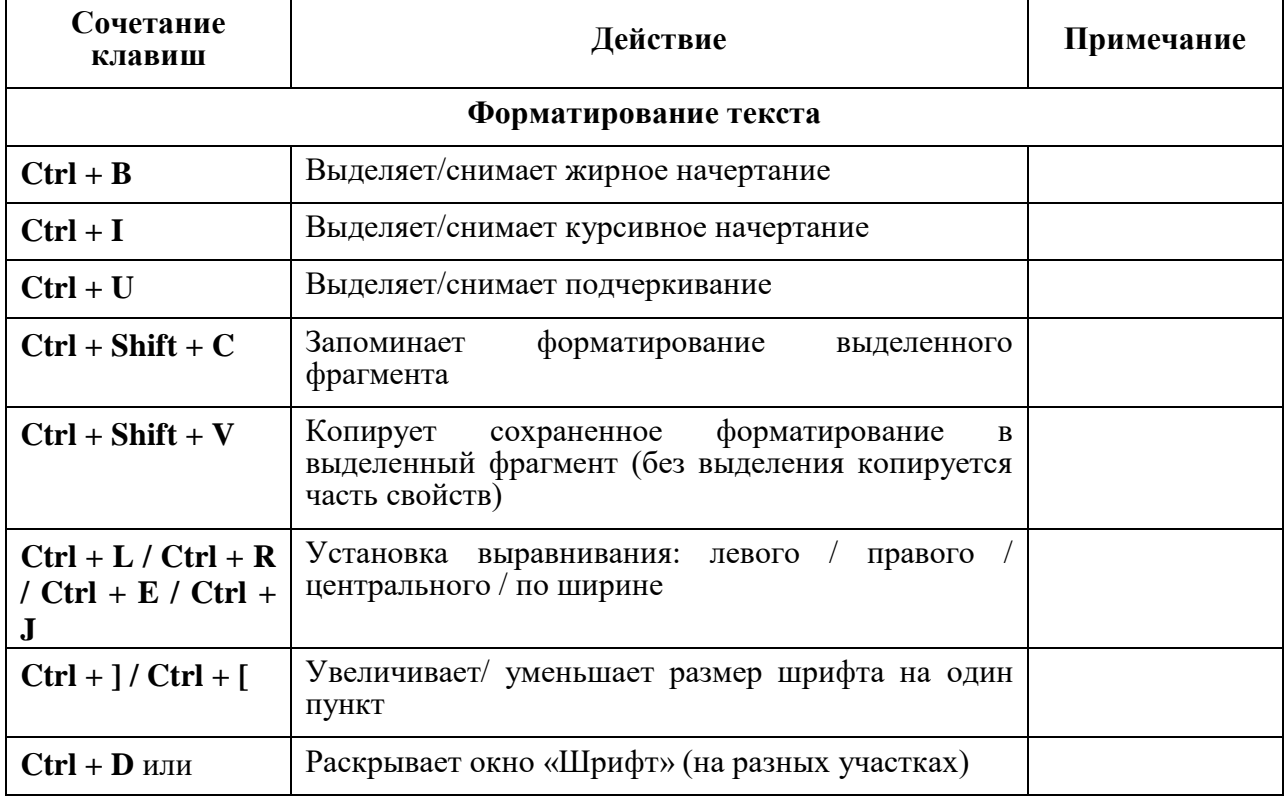

Таблица 4. Клавиатурные наборы Microsoft Word.

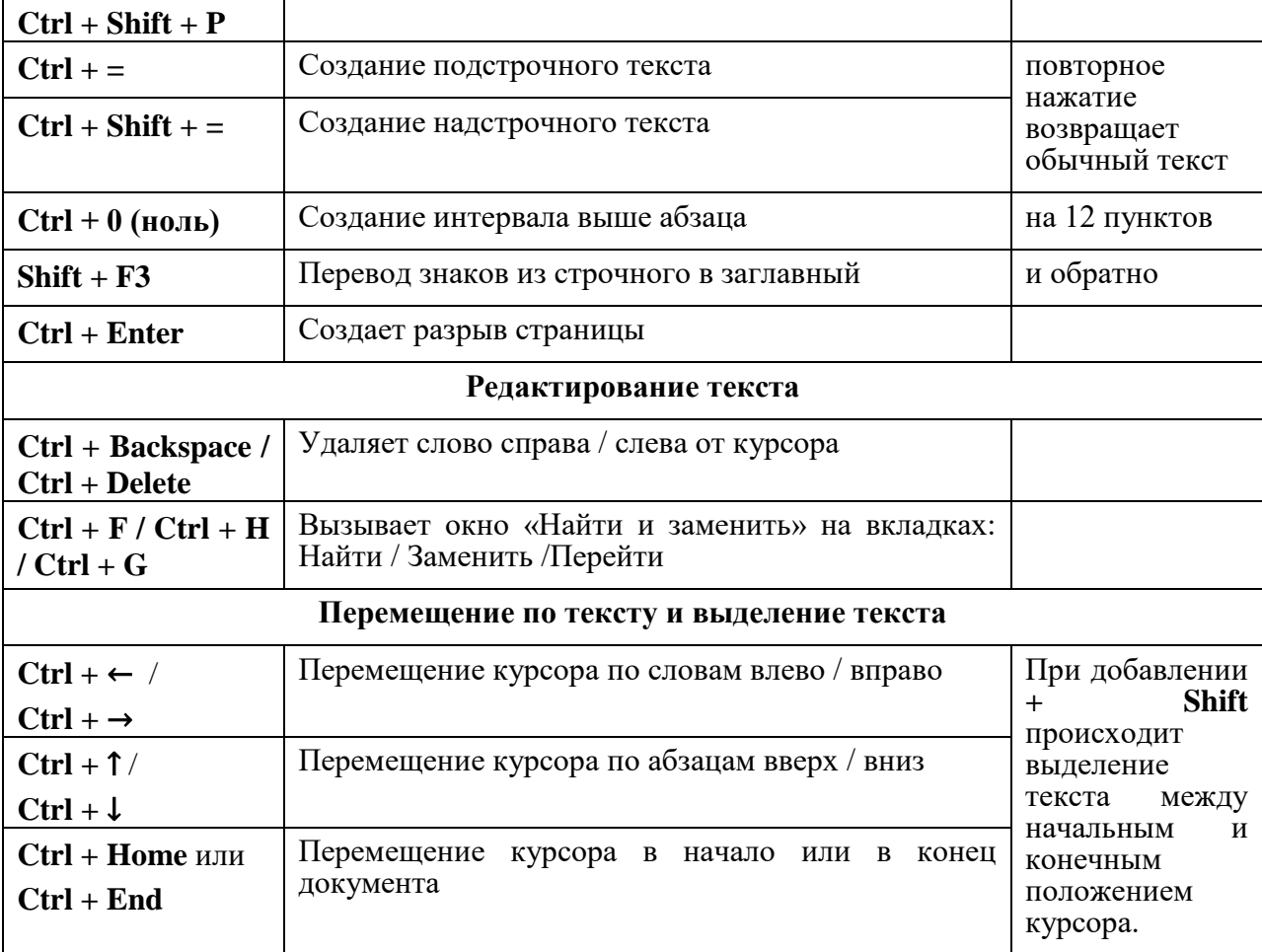

Рассмотрим также сравнительно мало применяемые одиночные клавиши.

- Insert переход из режима вставки в режим забивки. Набираемый текст появляется вместо имеющегося текста, стирая его.
- $F8 \text{при } 2\text{-}\text{Kparhom Hажarnu yroй клавиши выделяется слово, } 3\text{-}\text{Kparhoe выделяет}$ предложение, 4-кратное выделяет абзац, 5-кратное выделяет весь документ.
- F7 вызов окна Правописание, где устраняются ошибки (можно также добавить якобы ошибочное слово в словарь программы).
- Home / End перевод курсора в начало / конец строки.
- Page Up / Page Down пролистывание страниц вверх / вниз.

Полезно также совместное использование клавиш-модификаторов с мышью:

- Ctrl + мышь позволяет быстро скопировать выделенный фрагмент. Выделяем то, что требуется, затем при нажатом Ctrl копируем выделенное в другое место. Способ удобен для быстрого копирования небольших фрагментов (символ, слово, фраза) в пределах экранной страницы.
- Shift + мышь таким способои можно выделить большой (неограниченный) фрагмент текста, который не помещается на экране. При нажатом **Shift** кликаем на начало (или конец) выделяемого фрагмента, затем не отпуская **Shift**, кликаем на его конец (или начало).
- **3.1.** Нажмите Alt + Tab, появятся эскизы всех открытых окон, клавишами выберите ваш сохраненный текст (с экрана или из Проводника), после чего комбинацией Ctrl + Home переведите курсор в начало всего текста.

Далее названия параметров компьютера выделим жирным шрифтом, а значения этих параметров оставим в прежнем виде.

- **3.2.** Клавишами **Shift + Ctrl +** → выделите первый параметр (**Имя устройства**), после чего нажмите **Ctrl + B**, выделенные слова приобретут жирное начертание.
- **3.3.** Спуститесь на строчку вниз, клавишей **Home** переведите курсор в начало строки, после чего аналогичным образом выделите следующее название. И далее так же выделите жирным шрифтом первые 4 названия.
- **3.4.** А остальные названия выделите курсивным начертанием, нажимая **Ctrl + I** вместо  $Ctrl + B$ .
- **3.5.** Выделите весь остальной текст, с помощью **Ctrl + D** войдите в диалоговое окно **Шрифт** и поставьте шрифт **Georgia**, лучше набрать это название в соотвествующем окошке. Затем клавишей **Tab** перейдите в окошко установки размера и поставьте **12** кегль.
- **3.6.** Перед текстом со шрифтом Georgia создайте пустую строку, придумайте и наберите заголовок для этого текста. С помощью **Ctrl + E** задайте заголовку центральное выравнивание, выделите его, сделайте жирное начертание (**Ctrl + B**) и увеличьте заголовок до подходящего размера.
- **3.7.** Выделите любую фразу, придайте ей полужирное курсивное начертание (сначала **Ctrl + I**, затем **Ctrl + B**), после чего наборами **Ctrl + Shift + C** и **Ctrl + Shift + V** несколько раз скопируйте этот формат на другие участки.
- **3.8.** С помощью **Ctrl + U** подчеркните участок текста и скопируйте формат подчёркивания несколько раз.
- **3.9.** Скопируйте курсивные и подчёркнутые участки с помощью набора **Ctrl + мышь**,
- **3.10.** С помощью **Ctrl + =** и **Ctrl + Shift + =** создайте участки подстрочного и надстрочного текста и тоже сделайте копии подстрочного и надстрочного текста..
- **3.**11. Клавишей **Ctrl + 0 (ноль)** установите для какого-нибудь абзаца увеличенный интервал.
- **3.**1**2.** С помощью соответствующих наборов установите для произвольных абзацев левое, правое, центральное выранивание.
- **3.13.** Клавишами **Ctrl + Enter** в конце какого-нибудь абзаца установите разрыв страницы.
- **3.14.** Нажмите **Alt + Tab**, найдите созданный вами рисунок окна Проводника, раскройте его, командой **Ctrl + A** выделите весь рисунок и с помощью **Ctrl+C** загрузите его в буфер обмена.
- **3.15.** Вернитесь в свой текст, создайте пустую строку, и командой **Ctrl+V** вставьте туда рисунок окна Проводника.
- **3.16.** Пока рисунок выделен, нажмите **Ctrl**, появляется окно обтекания рисунка текстом.

Выберите значок **Обтекание сверху и снизу**, после чего выйдите из окна рисунка и перейдите в текст, нажав **Esc**.

**3.17.** Аналогичным образом вставьте в текст другой созданный рисунок: **Свойства Файла**.

*Таким образом, с помощью клавиатурных наборов можно осуществить цепочку действий, а не просто единичную команду.*

### **АННОТАЦИЯ РАБОЧЕЙ ПРОГРАММЫ ДИСЦИПЛИНЫ**

<span id="page-18-1"></span><span id="page-18-0"></span>Цель дисциплины – получение знаний о технологиях и системах записи и хранения информации, представляющих собой сочетание программных и аппаратных средств представления данных в различной форме.

Задачи дисциплины:

- получение знаний по аппаратным и программным способам реализации средств записи и хранения информации;
- приобретение практических навыков работы с системами записи и хранения информации.

В результате освоения дисциплины, студент должен:

**Знать**: методы настройки, порядок и мероприятия по эксплуатации и сопровождению информационных систем и сервисов, способы организации ИТ-инфраструктуры, методы и приемы управления информационной безопасностью.

**Уметь**: организовывать настройку, эксплуатацию и сопровождение информационных систем и сервисов, организовывать ИТ-инфраструктуру предприятия и процессы управления информационной безопасностью.

**Владеть**: навыками управления конфигурацией ИС и сервисов в процессе эксплуатации, решения проблем и консультирования пользователей информационных систем и сервисов, навыками организации ИТ-инфраструктуры и управления информационной безопасностью.